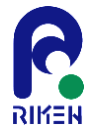

# 補助ツール利用手引き

#### 2014年12月12日(金) 理化学研究所 計算科学研究機構 運用技術部門ソフトウェア技術チーム 寺井 優晃

#### はじめに

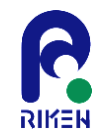

補助ツール: atool(仮名)は、Omni XcalableMPコンパイラのドライ バプログラムです。通常のドライバと異なる点は、中間コードを生成し た段階で処理を終了させることができます。それ以外は通常のドライバ と同様の機能を持っており、例えばプリプロセッサを前処理として呼び 出すことも可能です。

現在、atoolはOmni XcalableMPコンパイラの開発元から正式に提供さ れています。この資料は2013年当時の仕様に基づくもので、一部異な る可能性があることをご留意ください。

## ビルド方法

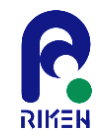

まず、本ツールのソースコードを展開後、トップディレクトリに存在する configure を用いてビルド環境を構築します。configure の--prefix オプション にOmni XcalableMP コンパイラのインストールパス(Omni XcalableMP 自身の configure 発行時に指定した--prefix オプションと同じ値) を指定します。

また、デフォルトのネイティブコンパイラとしてgfortran を使用します。こ れを置き換える場合、--with-nativeCompiler オプションを指定してください。

例えば、XcalableMP コンパイラが/opt/xcalablemp にインストールされてお り、ネイティブコンパイラとしてvtfrtpx を用いる場合:

./configure --prefix=/opt/xcalablemp --with-nativeCompiler=vtfrtpx

のようにconfigure を発行します。さらに、configure --help を発行し、そ の他デフォルト設定の変更が必要となるものについて、必要なオプションを与え ることが可能です。

ビルド環境の構築が成功したなら、make およびmake install を発行し、本 ツールのビルドとインストールを行ってください。

## 使用方法(1/4)

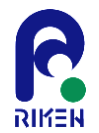

以下に本ツールの全コマンドラインオプションを示します。

- --h|--help|--?: オプション一覧を表示します。
- $-Wf, opt[, opt...$ : フロントエンドに直接opt をオプションとして渡します。
- $-Wt, opt[, opt...]:$ XcodeML ベース変換器に直接opt をオプションとして渡します。
- $-Wd$ , opt $[$ , opt $...]$ : デコンパイラに直接opt をオプションとして渡します。
- -Wn,opt[,opt...]: ネイティブコンパイラに直接opt をオプションとして渡します。以下に述べる本ツー ルが解釈してするコマンドラインオプションが、ネイティブコンパイラでも使用され る場合に使用します。例えば、-v オプションは本ツールも解釈しますし、GCC コン パイラ群も解釈します。ネイティブコンパイラとしてGCC コンパイラを使用してお り、-v オプションをGCC コンパイラに渡したい場合、-Wn,-v のように使用します。

使用方法(2/4)

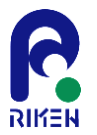

- -Xf: フロントエンド段でのXcodeML 出力処理でコンパイル処理を終了します。
- $\bullet$  -Xt: XcodeML ベース変換器出力段でのXcodeML 出力処理でコンパイル処理を終了しま す。
- $-Xd$ : デコンパイル段での出力処理でコンパイル処理を終了します。
- -cpp: 強制的にプリプロセッサによる処理を行います。
- $-V$ : 冗長出力を行います。具体的には各処理段でどのようなコマンドが発行されるかを標 準エラー出力に出力します。
- $-n$ :

実際のコマンドを発行しません。所謂dryrun モードです。-v オプションと組み合わ せることで、実際のコンパイル処理を行わず、その処理で発行されるコマンドシーケ ンスのみを観察することが可能になります。

使用方法(3/4)

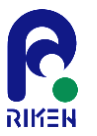

- -no-clean: コンパイル処理の失敗時に、テンポラリファイルや出力途中となっているターゲット ファイル等の削除を行いません。
- -ignore-output:

-o コマンドで指定されたターゲットファイル名を使用せず、デフォルトの出力ファ イル名を使用します。例えば、元々のビルドシーケンス上gfortran -c foo.F90 -o foo.o のコマンドで処理されたfoo.o がターゲットになる時、この処理をフロントエ ンド段で中止するためにMakefile 内のFFLAGS に単純に-Xf を追加するだけだと foo.o にXcodeML が出力されてしまって不都合がある場合にこのオプションを指定 すれば、foo.o の代わりにfoo.xml が出力ファイルとなります。

- - emit-cpp-result: プリプロセッサ段の出力を.i を拡張子とするファイルに出力します。コンパイル処理 自身は指定された処理段まで継続します。
- -emit-frontend-result: フロントエンド段の出力を.xml を拡張子とするファイルに出力します。コンパイル 処理自身は指定された処理段まで継続します。
- -emit-translator-result:

フロントエンド段の出力を.trans.xml を拡張子とするファイルに出力します。コンパ イル処理自身は指定された処理段まで継続します。

使用方法(4/4)

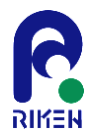

- -emit-decompile-result: デコンパイル段の出力を.decomp.f90 を拡張子とするファイルに出力します。コン パイル処理自身は指定された処理段まで継続します。
- --cpp-command=cmd: プリプロセッサとしてcmd を使用します。
- --translator-command=cmd: XcodeML ベース変換器としてcmd を使用します。
- --native-compiler-command=cmd: ネイティブコンパイラとしてcmd を使用します。--cpp-commandによるプリプロ セッサの指定がなされていない場合、cmd がプリプロセッサとしても使用されます。

上記に該当しないオプションはすべて、必要に応じて、ネイティブコンパイラに渡されま す。

## 補助ツールとしての利用

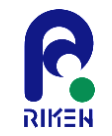

本ツールをK-scopeの補助ツールとして使用する場合、既存のビルド環境に於け るFortran コンパイラを本ツールとして設定し、さらに本ツールに-emitfrontend-result オプションを渡すようMakefile 等を変更することが最も簡単な 方法となります。これにより,通常のビルドターゲットを変更することなく、コ ンパイル対象となるソースファイル全てについて、.xml を拡張子とするファイ ルにフロントエンド処理出力が生成されます。

#### 使用例

atool -O0 -Xf -I/home/teraim/opt/mpich/include -cpp -emitfrontend-result -Wf,-endlineno

#### 使用例(京のフロントエンド)

atool -O0 -Xf -I/home/teraim/opt/mpich/include -cpp --cppcommand=frtpx -emit-frontend-result -Wf,-endlineno